G [Sélectionner](javascript:void(0)) une langue | ▼

**NA** 

# Sommaire

► **Fichiers de base** Recopie des paramètres associés aux utilisateurs

► **Commandes d'achat** Reflex Cubes : Montant facturé dans le cube Achat

► **Production** Évolution de la taxe gasoil

► **Gestion de stock** Visualisation des stocks lot/lieu

► **Livraisons** Mentions liées aux opérations triangulaires Préparation des affrètements : modifier le nombre de palettes

► **Facturation** Interface EDI INVOIC

# **VoluNews - Juin 2022 - v.4.1.184.3**

#### Bonjour,

Volume Software a le plaisir de vous présenter les VoluNews de **Juin 2022**.

Bonne lecture !

### **FICHIERS DE BASE**

#### Recopie des paramètres associés aux utilisateurs

Dans la saisie des utilisateurs, il est désormais possible de recopier les paramètres associés lors :

- De la création d'un nouvel utilisateur par recopie
- Lors de la création de l'utilisateur sur une autre société (saisie multi-sociétés)

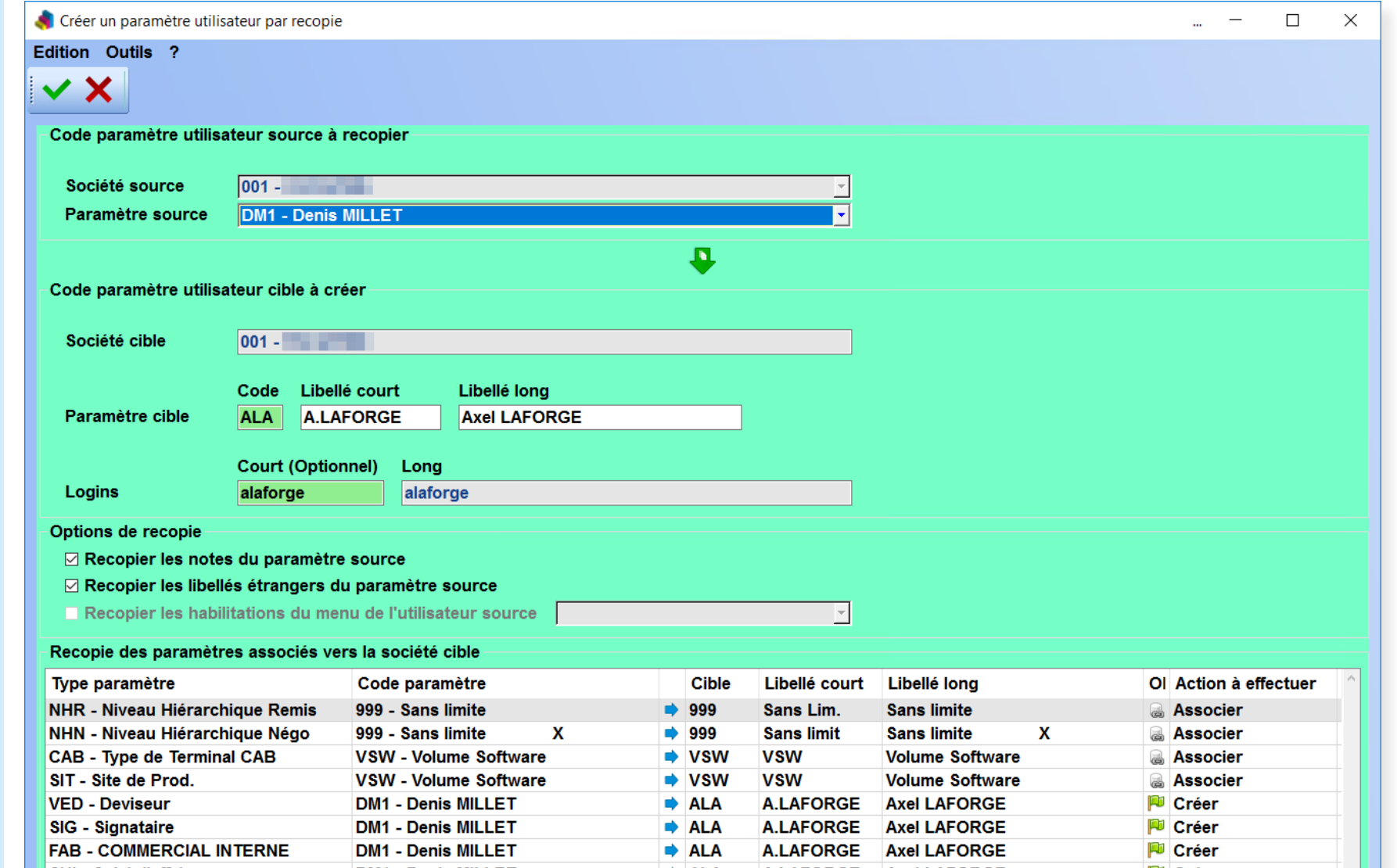

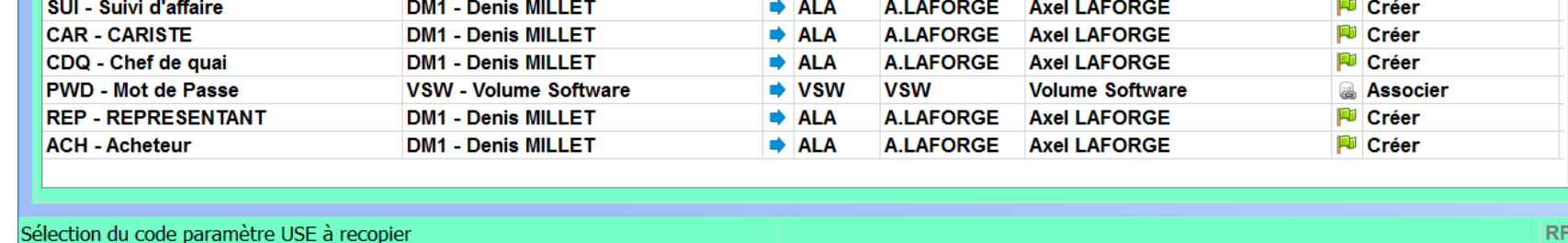

*Création du nouvel utilisateur par recopie*

# **COMMANDES D'ACHAT**

#### Reflex Cubes : Montant facturé dans le cube Achat

Jusqu'à présent, le montant facturé disponible dans le cube Achat était une simple valorisation de la quantité facturée basée sur le prix unitaire commandé.

Ce calcul n'intégrait donc pas les montants des factures d'achat saisis dans VoluPack.

Bien qu'il soit possible de conserver ce fonctionnement, un nouveau paramétrage de l'ERP permet dorénavant de calculer le montant facturé en tenant compte des factures fournisseurs saisies dans celui-ci.

## **PRODUCTION**

#### Évolution de la taxe gasoil

Dans VoluPack, vous avez la possibilité de déclarer la taxe gasoil, sous forme de pourcentage à intégrer dans l'ordre d'achat de transport.

Il est désormais possible :

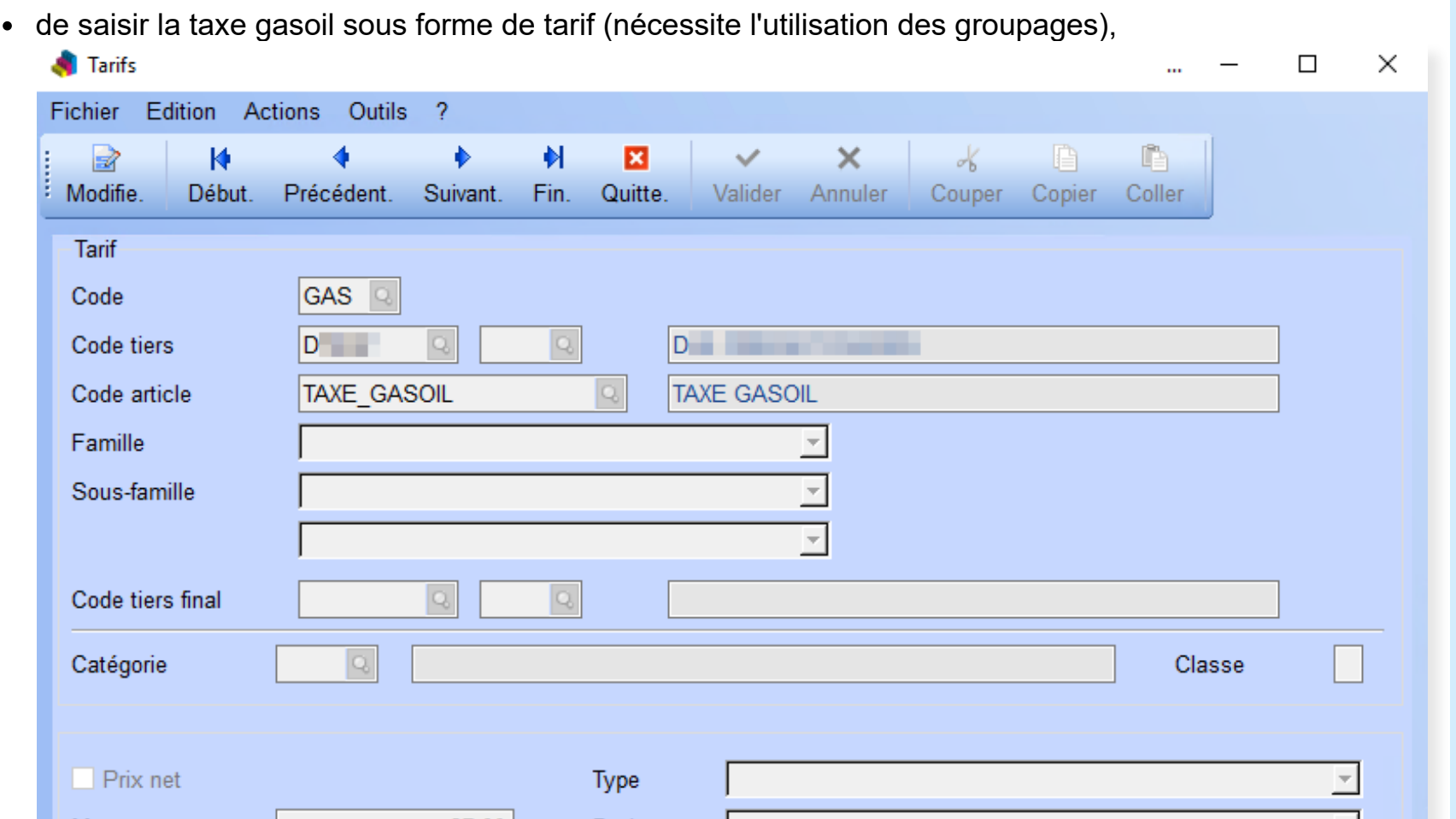

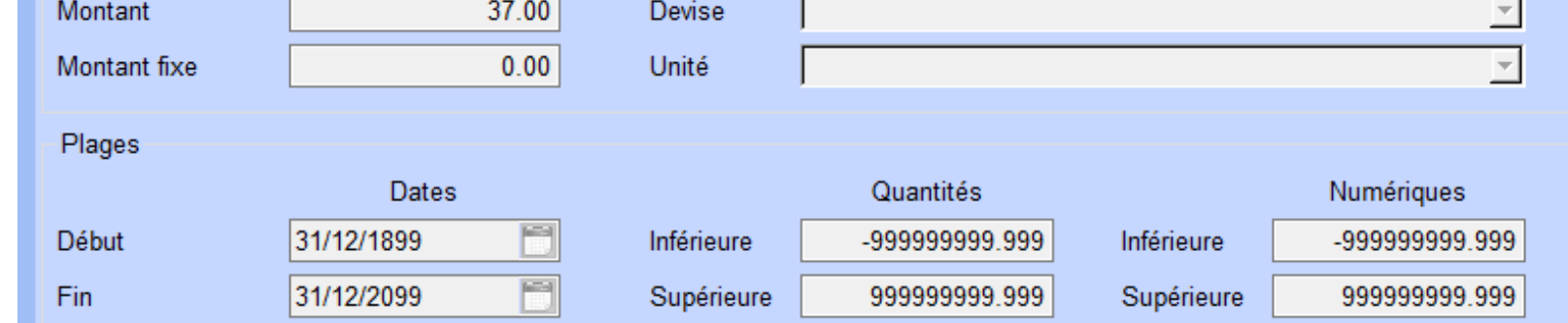

d'intégrer la taxe gasoil dans la variable "coût transport", pour le calcul du prix de revient

# **GESTION DE STOCK**

#### Visualisation des stocks lot/lieu

Cette évolution permet de grouper les lignes de visualisation des stocks lots/lieux par code article, lieu de rangement 1 et état de la palette.

Lorsque le stock est distribué sur plusieurs lieux de rangement 2, cela permet d'obtenir directement une vue globale du stock disponible sur le lieu de rangement 1, à l'état vendable.

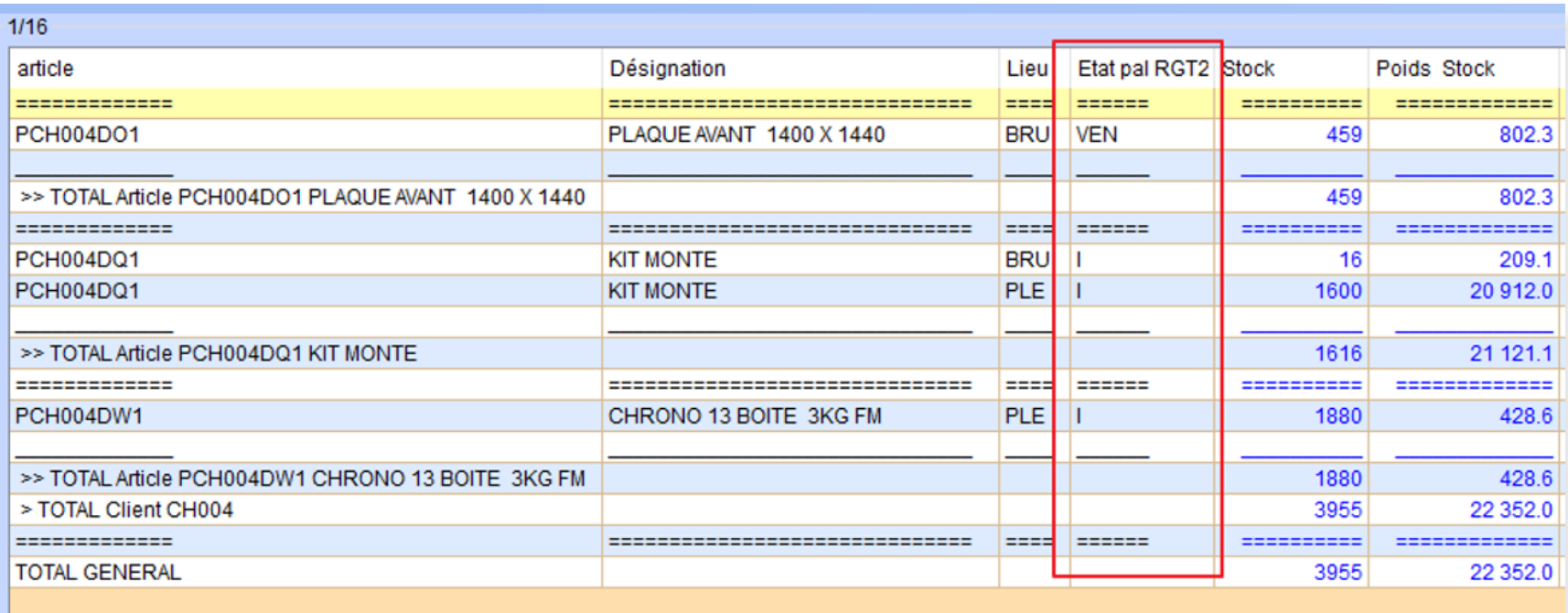

### **LIVRAISONS**

#### Mention liée aux opérations triangulaires

Dans le cas où on livre un pays de l'Union Européenne (TVA intracommunautaire), et que l'on facture un autre pays de l'UE, il est désormais possible d'ajouter automatiquement une mention spéciale sur la facture, conformément à la législation encadrant les opérations triangulaires.

#### Préparation des affrètements : modifier le nombre de palettes

Dans le programme de préparation des affrètements, cette évolution permet de forcer manuellement le

nombre de palettes chargées dans le camion.

Cette saisie est purement informative, elle n'a pas d'incidence sur les données de la commande.

Si ce nombre de palettes est forcée, le métrage linéaire et recalculé en conséquence. Cela permet par exemple de ne déclarer qu'une palette lorsque l'on regroupe plusieurs petites palettes ou palettes entamées sur une seule au moment du chargement dans le camion.

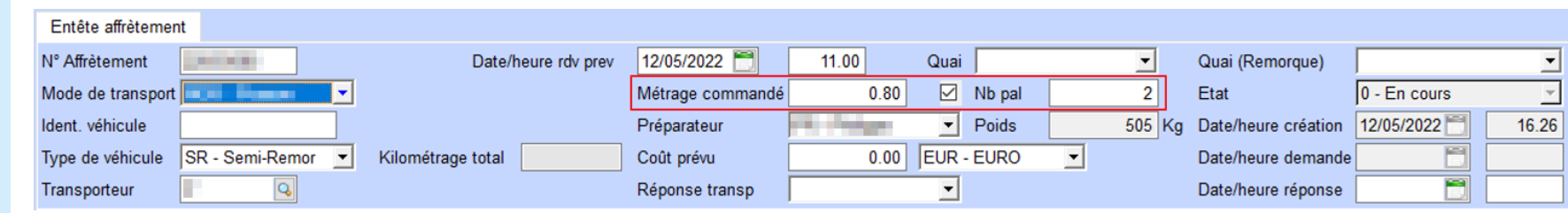

*Forçage du nombre de palettes*

### **FACTURATION**

#### Interface EDI INVOIC

Cette évolution étend notre prise en charge des normes EDI en permettant de générer des messages EDI de type INVOIC (norme D96A) pour la facturation. Ces messages seront utilisés dans l'échange de données entre les partenaires commerciaux impliqués dans l'administration, le commerce et le transport.

Les messages EDI INVOIC pourront notamment contenir les informations suivantes :

- Vos informations commerciales (adresse, numéro de téléphone, etc.) et celles de votre client
- Les biens et/ou services facturés clairement listés
- La date d'émission
- L'échéance du paiement (ex. : 30 jours fin de mois)
- Le total du montant dû
- La TVA (si applicable)
- Etc…